# **Bodeninformationen vor Ort abrufen - die neue digitale Bodenkarte mit GPS-Funktion**

Die Österreichische Bodenkartierung hat alle landwirtschaftlichen Flächen kartiert. Dabei wurde eine Vielzahl an Faktoren erhoben, die für die Bewirtschaftung interessant sind z.B.:

- Bodentyp
- Ausgangsmaterial
- Gründigkeit
- Durchlässigkeit
- Kalkgehalt
- etc.

Diese Informationen können über das Internet kostenlos abgerufen werden. Die neue digitale Bodenkarte kann zusätzlich zur Anwendung am PC auch vor Ort, z.B. mittels Smartphone oder Tablet, benutzt werden. Achtung: Auf Apple-Geräten muss für eine einwandfreie Funktion die aktuelle Betriebssystem-Software installiert sein. Durch die GPS-Funktion können Sie direkt die Informationen zu der Fläche abrufen, auf der Sie sich gerade befinden.

### **Vorgangsweise:**

Rufen Sie die Seite "bodenkarte.at" auf.

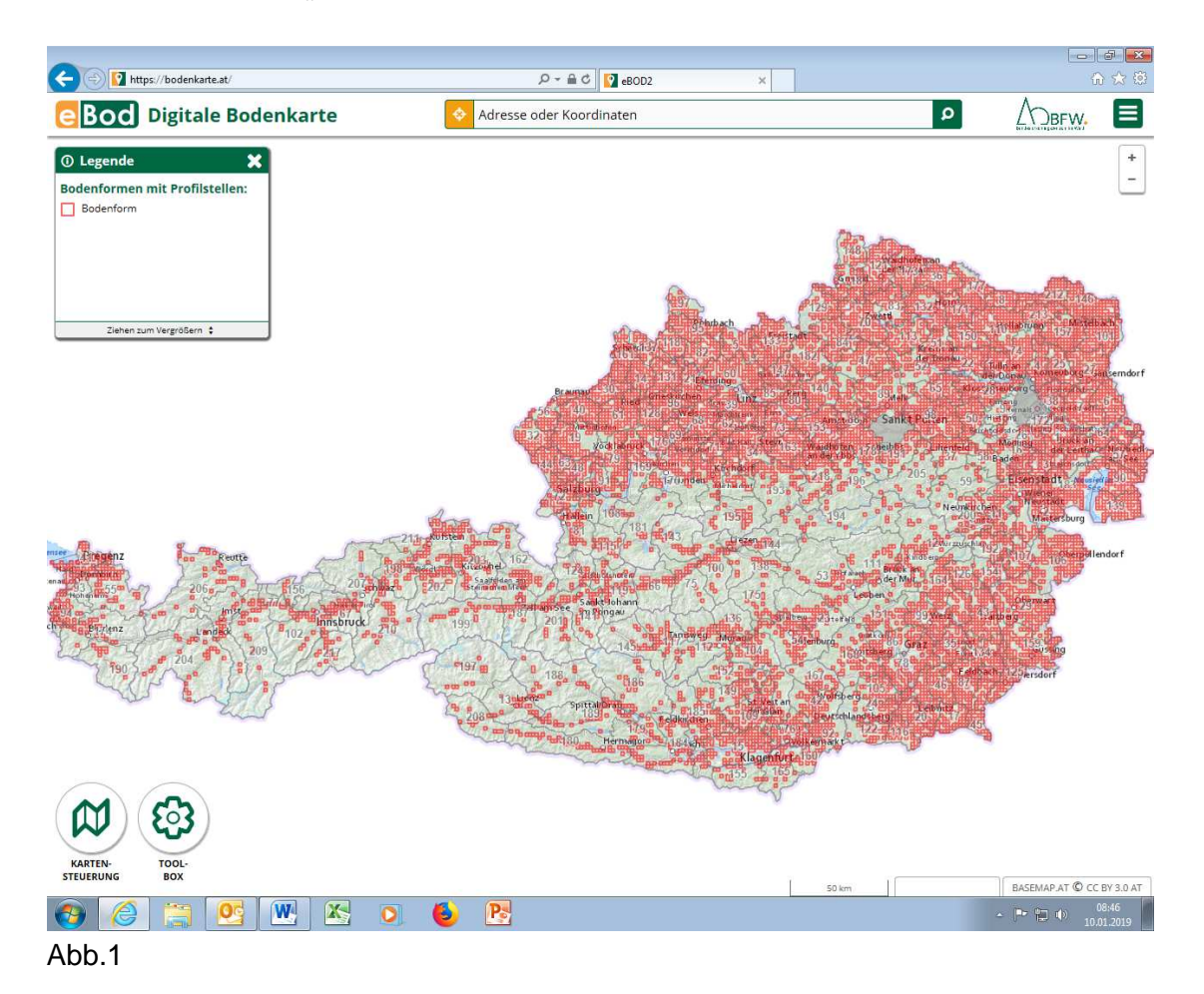

Drücken Sie den GPS-Button (oder geben Sie die Adresse ein, um die Daten der gewünschten Fläche abzurufen)

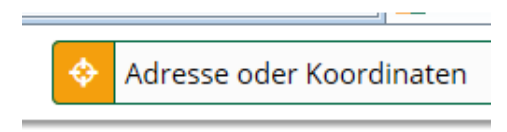

Abb.2

Das Bild zeigt die Bodenformen und die Profilstellen.

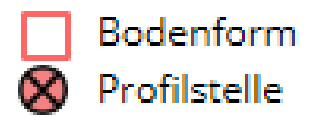

Abb.3

Bodenformen: Bei der Kartierung wurden Flächen mit ähnlichen Boden- und Standorteigenschaften zusammengefasst.

Profilstellen: Für jede Bodenform wurde mindestens eine Profilgrube angelegt, aus der in den einzelnen Bodenhorizonten Proben entnommen und im Labor untersucht wurden.

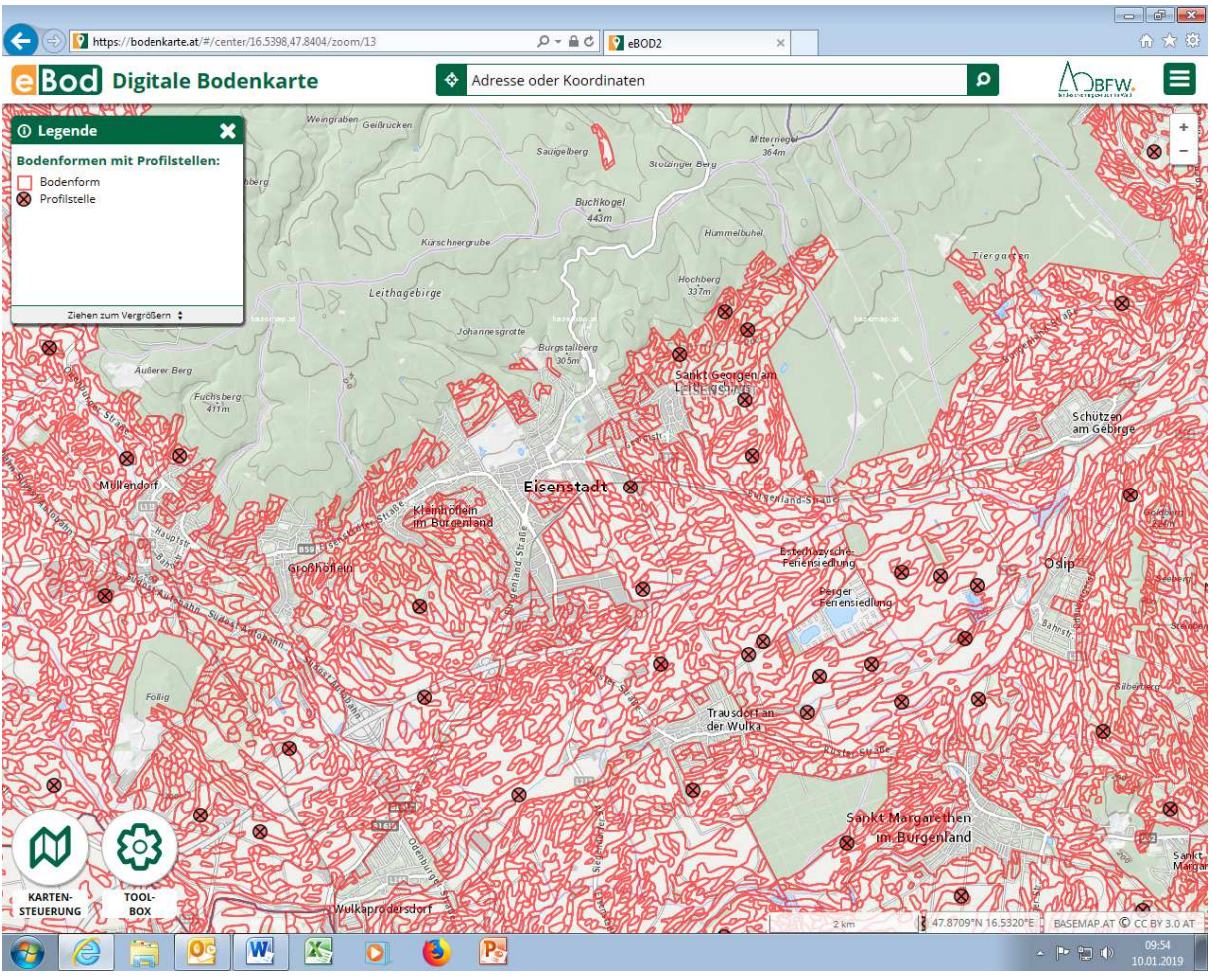

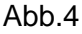

Zoomen Sie am Bildschirm oder mittels des "+"Button auf die gewünschte Fläche.

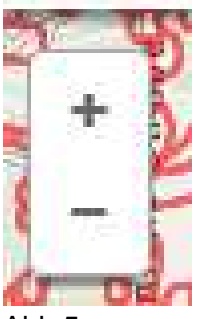

Abb.5

Sie können Ihre Fläche anhand des hinterlegten Luftbildes erkennen.

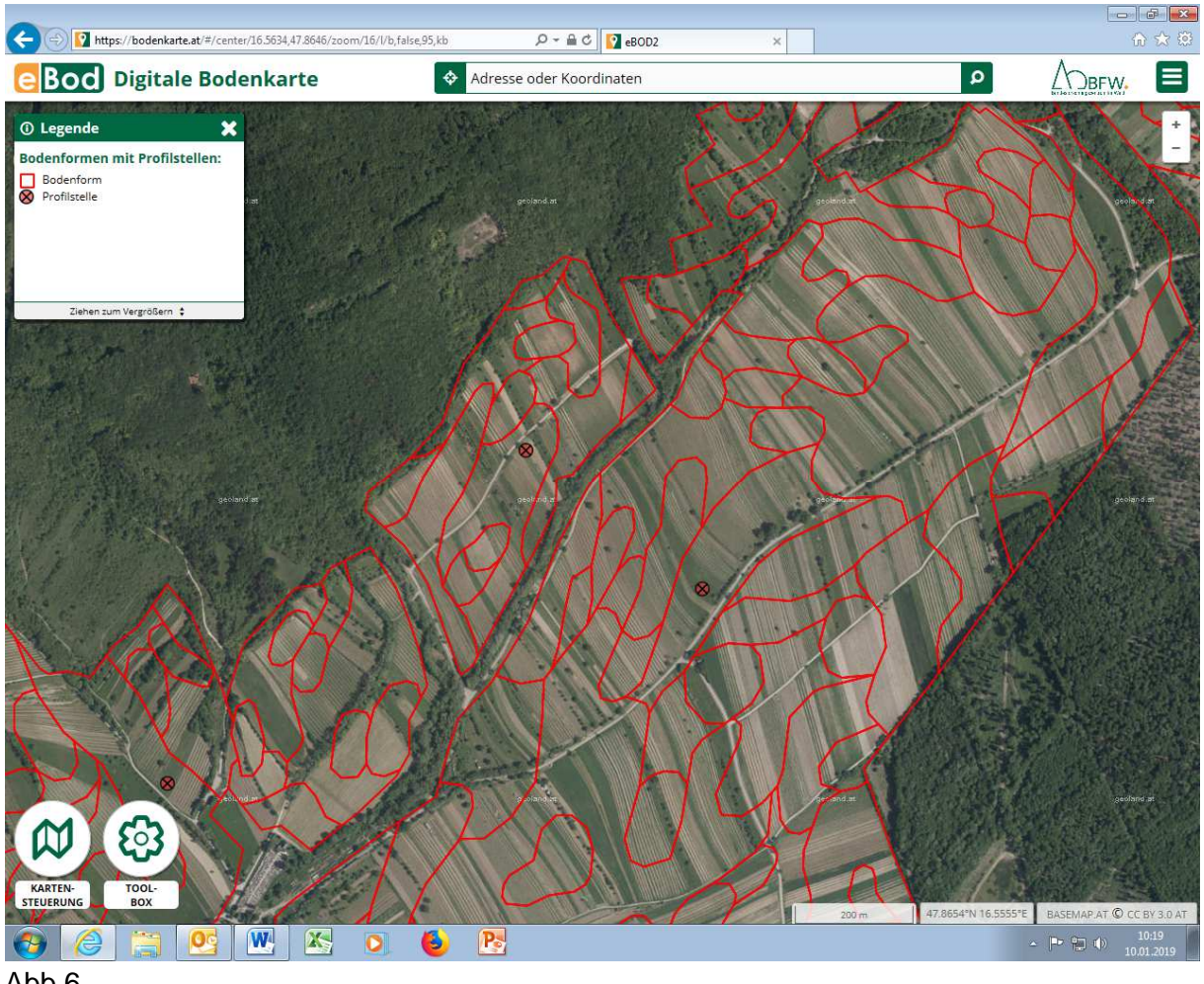

Abb.6

### **Bodenform**

Durch Antippen einer Bodenform auf Ihrer Fläche erhalten Sie das Profilbild und die dazugehörige Beschreibung. Gleichzeitig werden auch alle anderen Flächen angezeigt, die dieselbe Bodenform aufweisen.

o

100

Ap

Bv

 $\mathsf C$ 

 $\otimes$ 

GS.

è4

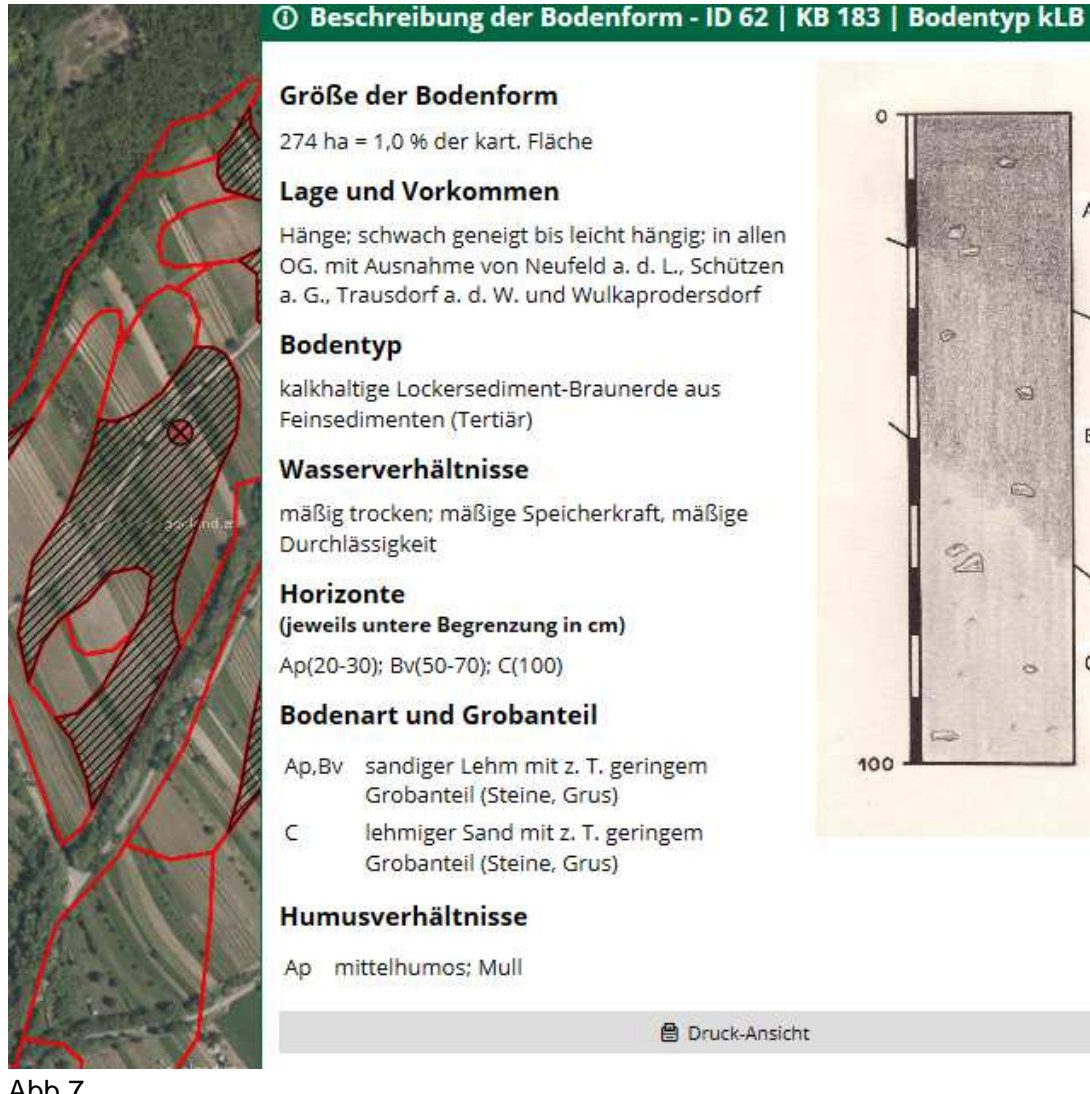

### Größe der Bodenform

274 ha = 1,0 % der kart. Fläche

### **Lage und Vorkommen**

Hänge; schwach geneigt bis leicht hängig; in allen OG. mit Ausnahme von Neufeld a. d. L., Schützen a. G., Trausdorf a. d. W. und Wulkaprodersdorf

### **Bodentyp**

kalkhaltige Lockersediment-Braunerde aus Feinsedimenten (Tertiär)

### Wasserverhältnisse

mäßig trocken; mäßige Speicherkraft, mäßige Durchlässigkeit

#### **Horizonte**

(jeweils untere Begrenzung in cm)

Ap(20-30); Bv(50-70); C(100)

### **Bodenart und Grobanteil**

Ap, Bv sandiger Lehm mit z. T. geringem Grobanteil (Steine, Grus)

lehmiger Sand mit z. T. geringem Grobanteil (Steine, Grus)

### Humusverhältnisse

Ap mittelhumos: Mull

**A** Druck-Ansicht

Abb.7

## **Profilstelle**

Durch Antippen der Profilstelle erhalten Sie die Beschreibung und die Analysenwerte der einzelnen Horizonte zum Zeitpunkt der Kartierung. Die Flächen, die zu einer Bodenform zusammengefasst sind, weisen eine gewisse Schwankungsbreite ihrer Eigenschaften auf. Die Profilstellen sind so ausgewählt, dass sie den Mittelwert dieser Schwankungsbreite darstellen sollen.

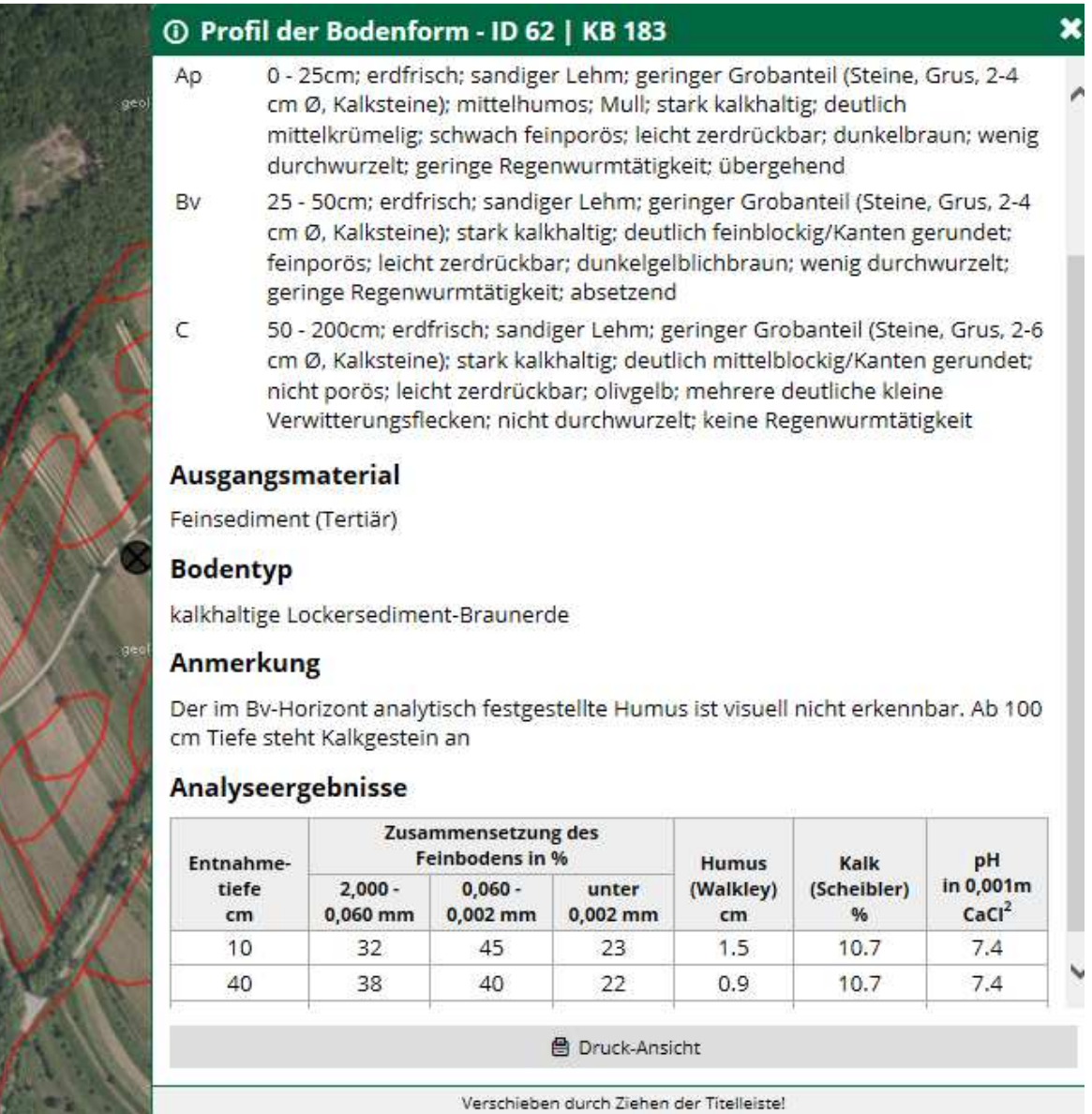

Abb.8

# **Bodenart**

Die Zusammensetzung des Feinbodens (Boden ohne Grobanteil) stellt den Anteil an den einzelnen Größenklassen dar:

- 2,000-0,060mm: Sand
- 0,060-0,002mm: Schluff
- unter 0,002mm: Ton

Dies ermöglicht die Festlegung der Bodenart. Ein Boden mit z.B. 32% Sand, 45% Schluff und 23% Ton wird als sandiger Lehm bezeichnet.

Die Bodenschwere wird folgendermaßen beurteilt:

- unter 15% Tongehalt: leichter Boden
- 15 25% Tongehalt: mittelschwerer Boden
- über 25% Tongehalt: schwerer Boden

Dies ist eine der Dauereigenschaften des Bodens, die sich seit der Kartierung nicht verändert hat.

Andere Werte wie z.B. der Humusgehalt können sich seit der Kartierung durch die folgende Bewirtschaftung verändert haben. Sie können diese Werte aber mit Ihren aktuellen Humusgehalten lt. Bodenuntersuchung vergleichen. Versuchen Sie, Ihre aktuellen Humusgehalte z.B. durch humusaufbauende Maßnahmen auf die lt. "Richtlinien für die Sachgerechte Düngung" anzustrebenden Werte zu bringen:

- Leichter Boden: mind. 2% Humus
- Mittelschwerer Boden: mind. 2.5 % Humus
- Schwerer Boden: mind. 3% Humus

Durch Antippen der "Kartensteuerung" gelangen Sie zu den Themenkarten.

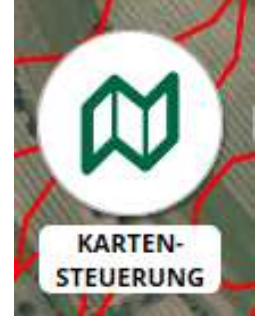

Abb.9

# **Gründigkeit**

In diesen Karten sind einzelne Eigenschaften wie z.B. die Gründigkeit des Bodens farblich dargestellt. Ein seichtgründiger Boden kann z.B. nur bis max. 30 cm Tiefe durchwurzelt werden. Dies hat entscheidende Auswirkungen auf die Wasser- und Nährstoffspeicherfähigkeit bzw. auf die Durchlässigkeit und die Gefahr von Nährstoffverlusten.

Auf seichtgründigen Böden ist es z.B. empfehlenswert, die Stickstoff-Düngung an den aktuellen Bedarf der Kulturpflanzen anzupassen (z.B. Gabenteilung), da der Boden nur wenig Stickstoff speichern kann.

Aus demselben Grund ist es z.B. auf seichtgründigen Böden auch günstig, den durch die Mineralisation freigesetzten Stickstoff nach der Ernte jedenfalls durch Zwischenfrüchte zu binden.

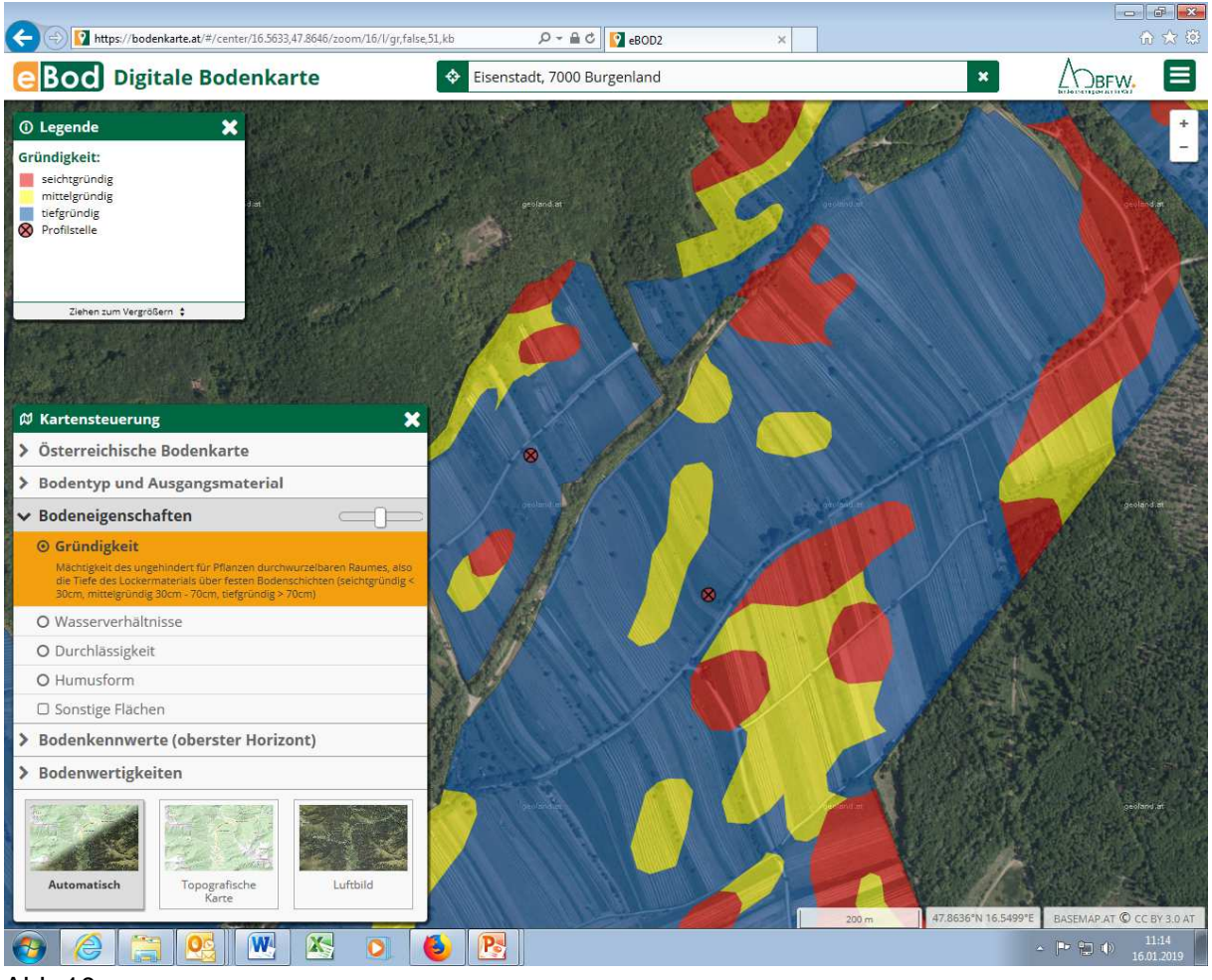

Abb.10

# **Wertigkeit**

Um einen schnellen Überblick über die Wertigkeit einer Fläche für die landwirtschaftliche Produktion zu bekommen, können Sie sich folgende Themenkarten anzeigen lassen:

- Wertigkeit Ackerland
- Wertigkeit Grünland
- •

Diese Einschätzung erfolgte zum Zeitpunkt der Kartierung. Auf dem Großteil der Flächen wird sie auch heute noch zutreffen. In jenen Fällen, in denen z.B. nasse Flächen drainagiert wurden, kann sich auch eine Verbesserung ergeben haben.

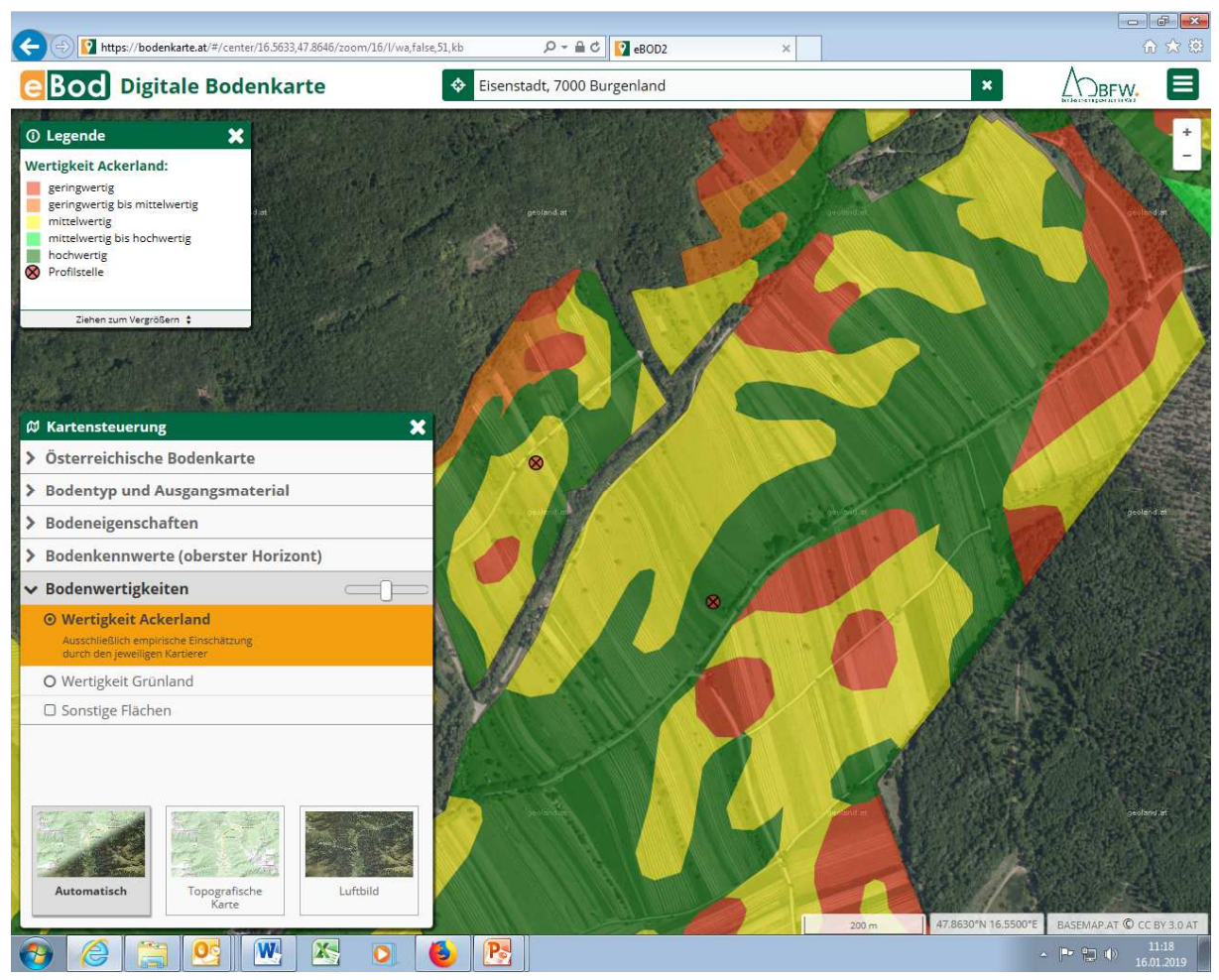

Abb.11

Es gibt noch eine Vielzahl an anderen Themenkarten:

- Bodentyp
- Ausgangsmaterial
- Wasserverhältnisse
- Humusform
- Bodenart (des obersten Horizontes)
- Humusgehalt (des obersten Horizontes)
- Kalkgehalt (des obersten Horizontes)
- Bodenreaktion (des obersten Horizontes)

### **Bodenprobenahme**

Nutzen Sie diese Informationen auch um gezielt Bodenproben zu entnehmen!

Wenn Sie z.B. ein Feldstück bewirtschaften, dass auf der überwiegenden Fläche alkalisch ist, aber in einem Teilbereich schwach sauer bis sauer, dann ist es günstig, wenn Sie Bodenproben nur von einheitlichen Flächen entnehmen. Wenn Sie Bodenproben von allen Teilbereichen entnehmen und zu einer Mischprobe vereinigen, werden Sie ein Ergebnis erhalten, das für keine der Flächen zutrifft.

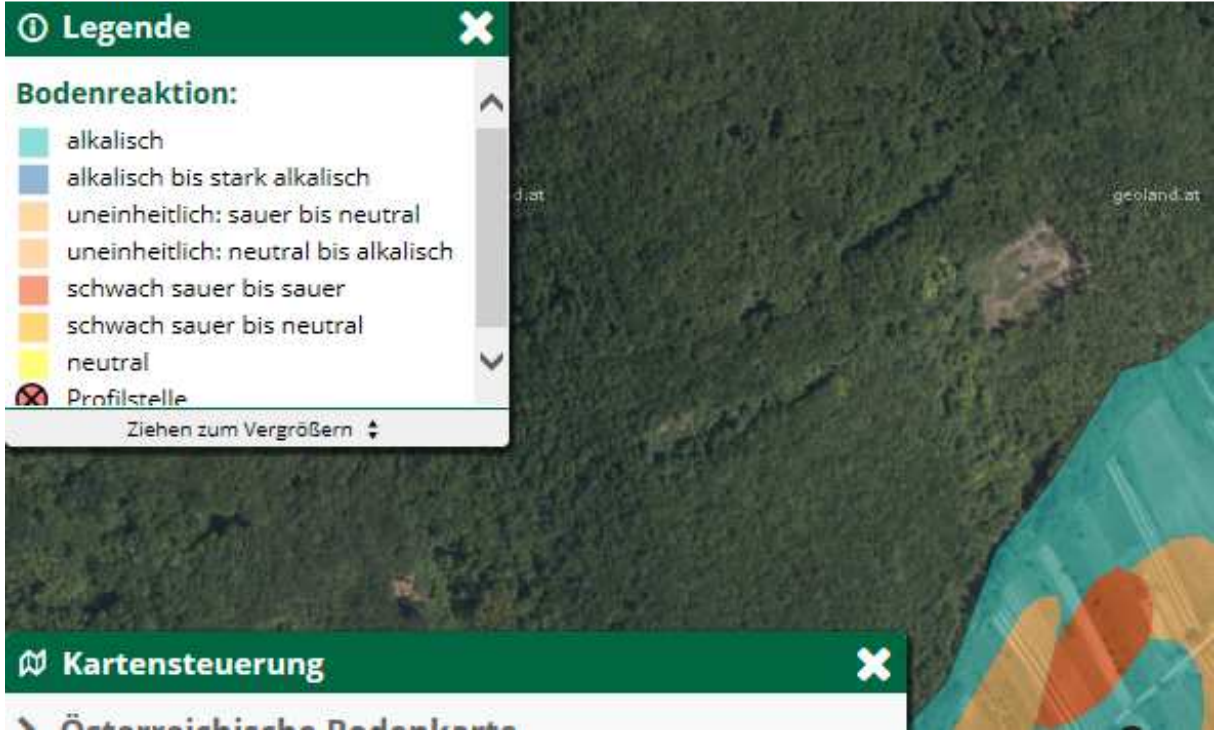

Abb.12

# **Toolbox**

Durch das Antippen der "Toolbox" erhalten Sie zusätzliche Möglichkeiten:

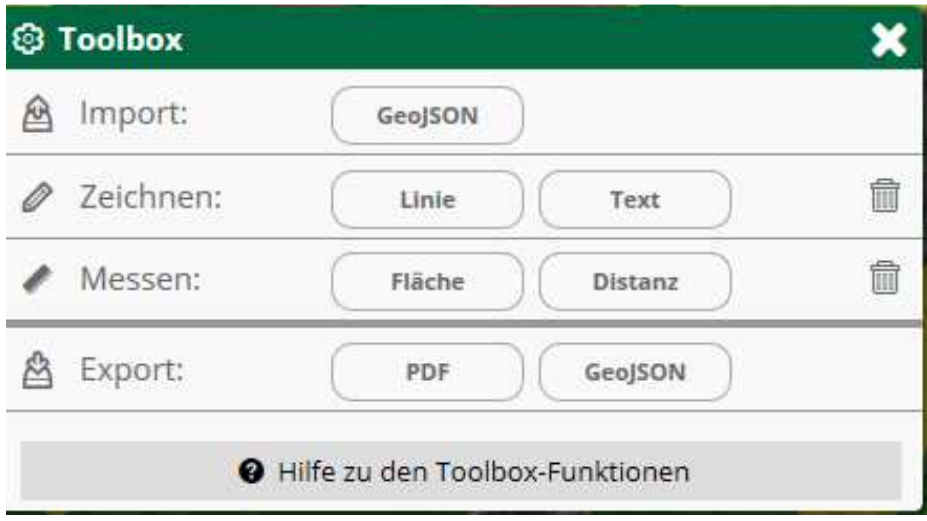

Abb.13

- Wenn Sie digitale Daten haben (z.B. eine Karte ihrer Flächen im GeoJSON-Format), können Sie diese in die digitale Bodenkarte importieren.
- Sie können Linien und Textfelder auf Ihrer Bodenkarte einzeichnen (z.B. zur Beschriftung).
- Sie können Flächen einzeichnen und deren Größe bestimmen bzw. die Distanz zwischen zwei Punkten messen.
- Sie können Ihre persönliche Bodenkarte im pdf-Format speichern (und z.B. ausdrucken oder versenden) bzw. auch als GeoJSON exportieren (und z.B. in anderen GIS-Programmen weiter bearbeiten).

# **Export Ihrer persönlichen Arbeitsversion der digitalen Bodenkarte**

Wenn Sie Ihre persönliche Bodenkarte erstellt haben und diese an eine andere Person schicken wollen, damit diese damit weiter arbeiten kann (z.B. an die Beratungskräfte der Landwirtschaftskammer, weil Sie eine Fachfrage dazu haben) kopieren Sie einfach den Link und versenden diesen z.B. per e-mail.

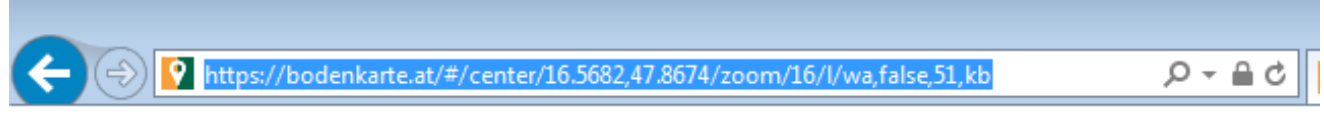

### Abb.14

Die andere Person erhält damit genau den Kartenausschnitt, diese Themenkarte etc., die Sie gerade auf Ihrem Bildschirm sehen.

## **Zusammenfassung**

Die österreichische Bodenkartierung hat eine Vielzahl an interessanten Informationen über die landwirtschaftlichen Nutzflächen erhoben, die über die digitale Bodenkarte "bodenkarte.at" kostenlos im Internet abgerufen werden können.

Diese Informationen können Sie Sich auch auf mobilen Endgeräte (z.B. Smartphone, Tablet) anzeigen lassen und Ihre aktuelle Position über die GPS-Funktion einbinden.

Nutzen Sie diese Informationen für Ihre pflanzenbaulichen Entscheidungen - z.B. für eine sinnvolle Bodenprobenahme!

Willi Peszt